## **Инструкция по выдаче логина и пароля от личного кабинета РОДИТЕЛЯ в системе «Электронная школа 2.0»**

Для выдачи логина и пароля от личного кабинета родителя, необходимо перейти в модуль «Секретариат» -> «Обучающиеся»

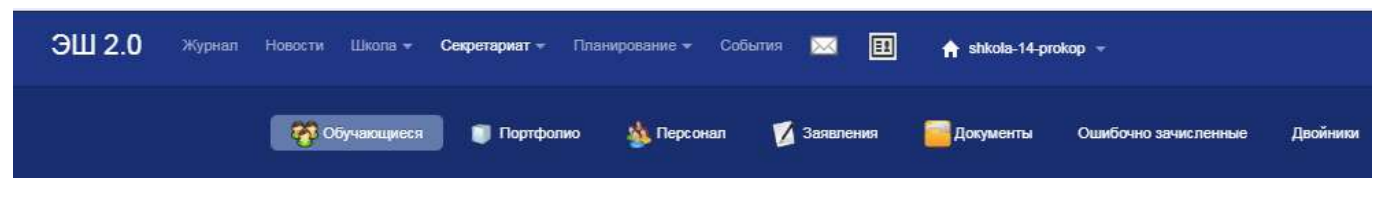

Находим обучающегося, родителю которого надо выдать логин с паролем.

В поле «Заявитель» выбираем родителя.

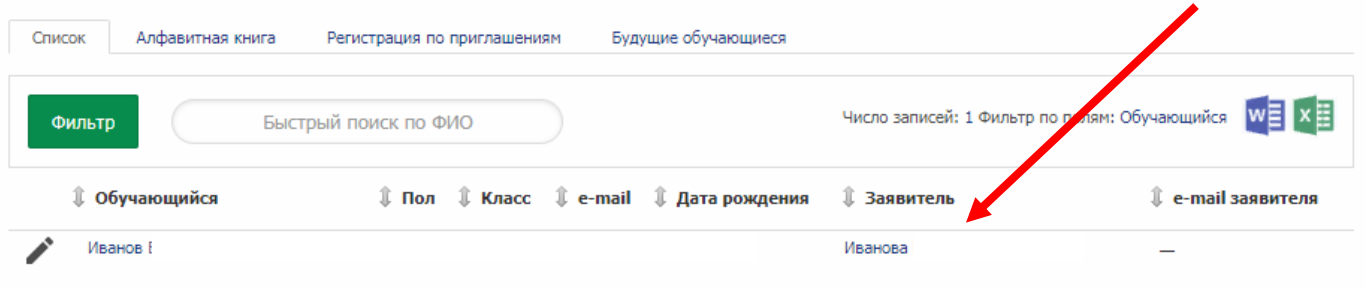

Откроется окно с личными данными родителя, нажимаем кнопку «Изменить логин/пароль».

Изменяем данные и нажимаем кнопку «Сохранить».